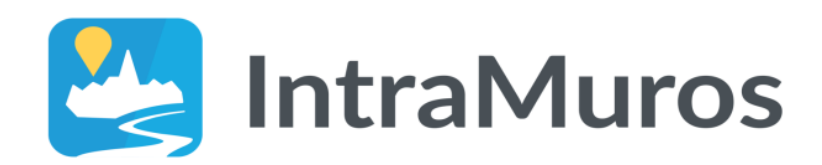

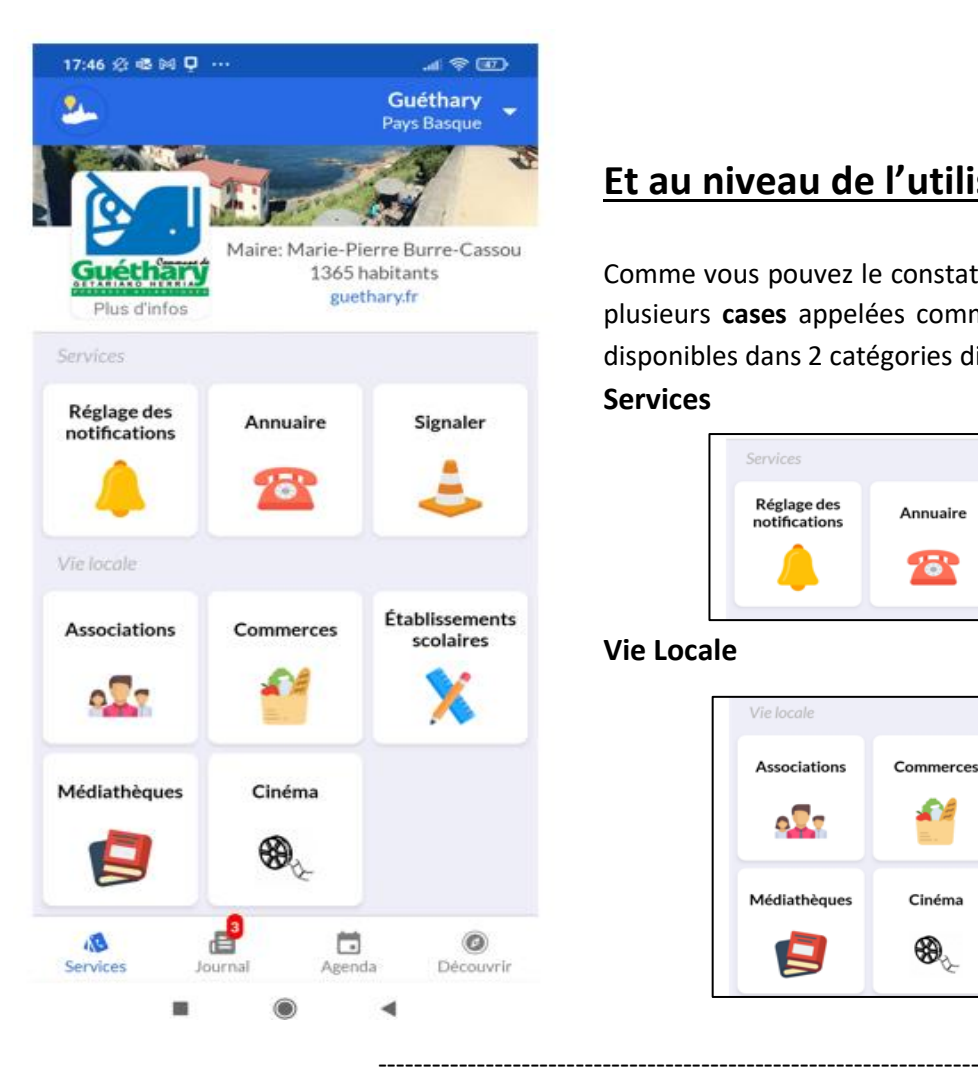

# **Et au niveau de l'utilisation ?**

Comme vous pouvez le constater dans l'image ci-contre, plusieurs **cases** appelées communément « **tuiles** » sont disponibles dans 2 catégories distinctes :

### **Services**

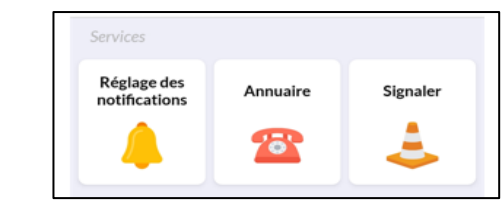

**Vie Locale**

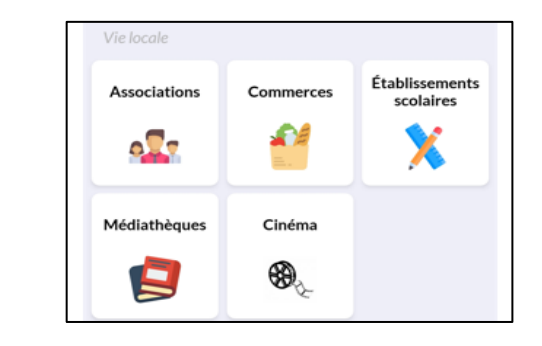

### **Dans la catégorie « Services » :**

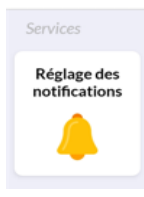

La première des choses à faire et de se rendre dans la tuile « réglage des notifications » et s'assurer que les cloches situées à droite des **Alertes majeures** et **Informations communales** soient de couleur jaune.

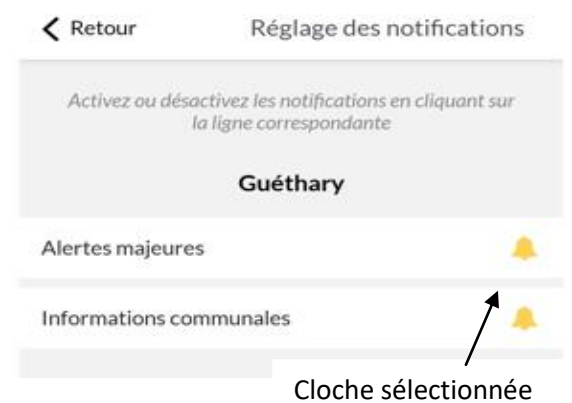

Vous recevrez des notifications sur votre smartphone dès que la Mairie enverra des informations. Si la cloche n'est pas de couleur jaune, vous ne recevrez pas ces informations. Il faut donc appuyer sur la cloche pour qu'elle devienne jaune.

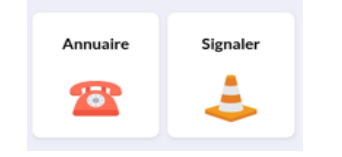

Les 2 autres « tuiles » permettent d'accéder à différents services tels que l'Annuaire et le Signalement.

## **Dans la catégorie « Vie locale» :**

Ces tuiles permettent de se renseigner sur les différentes **Associations** et **Commerces,** mais aussi, sur les **établissements scolaires**, la **bibliothèque municipale** et le **cinéma de Guéthary**.

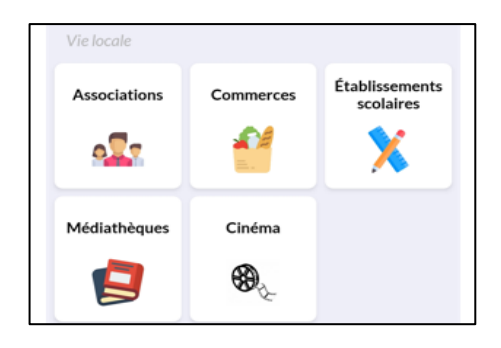

**Ces différents acteurs de la Vie locale pourront aussi informer tous les villageois sur leurs actualités et organisation d'évènements**. Mais attention, pour recevoir les informations de ces acteurs locaux, la cloche attenante (situé sur le côté droit) devra être sélectionnée et sera de couleur jaune. Si la cloche n'est pas jaune, pas de réception d'information de l'acteur local.

#### **Exemple d'illustration des sélections de cloche dans la rubrique Associations :**

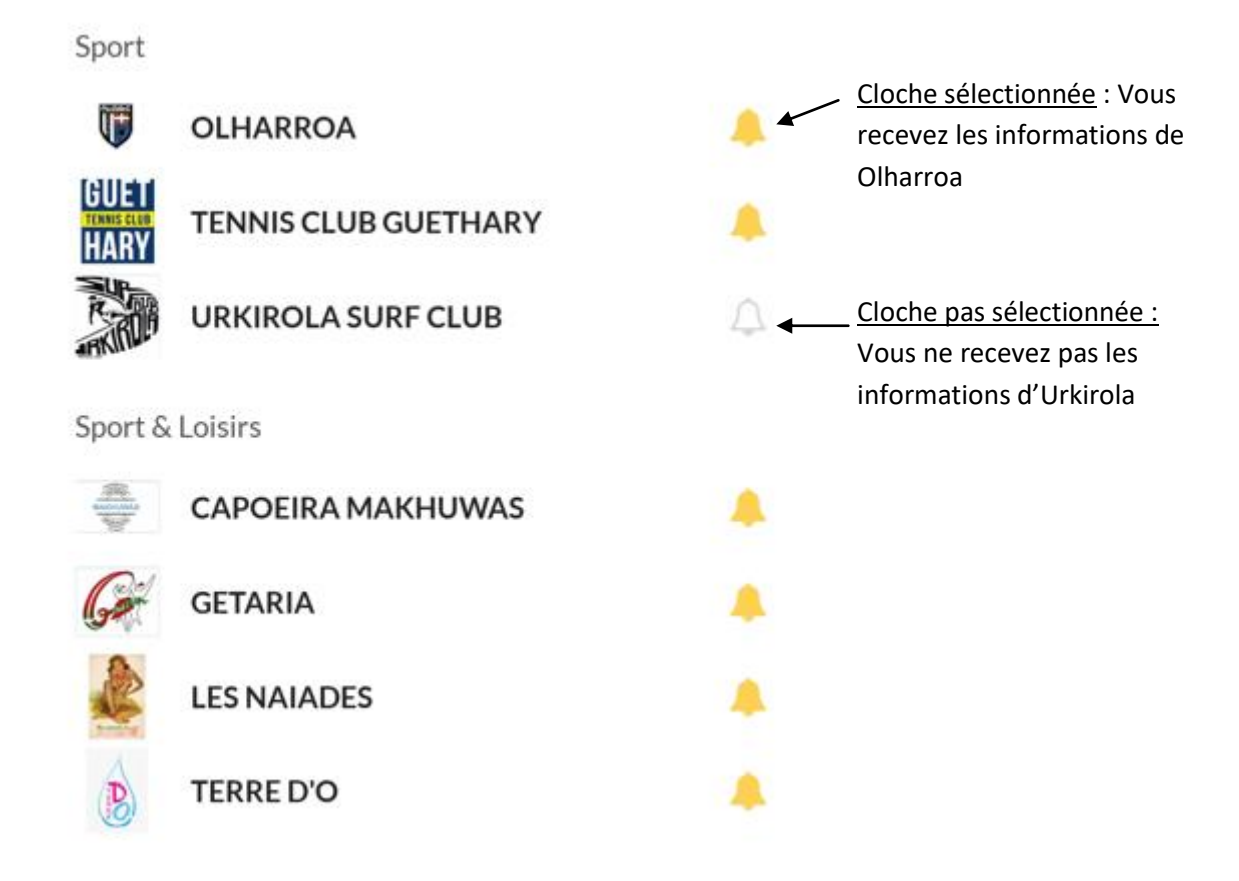

## **Et maintenant ?**

Nous n'avons plus qu'à vous souhaiter une bonne navigation à travers votre toute nouvelle application **IntraMuros**.